# Lecture Note 4. Process Structure

October 4, 2021

Jongmoo Choi Dept. of Software Dankook University

http://embedded.dankook.ac.kr/~choijm

(Copyright © 2021 by Jongmoo Choi, All Rights Reserved. Distribution requires permission of the author)

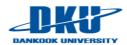

## **Objectives**

- Understand the definition of a process
- Explore the process structure

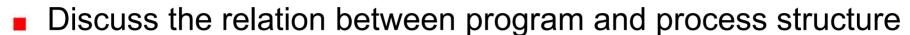

- Grasp the details of stack
- Refer to Chapter 8 in the CSAPP and Chapter 6 in the LPI

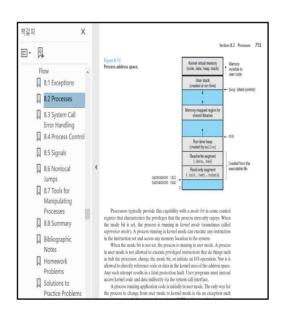

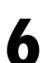

#### PROCESSES

In this chapter, we look at the structure of a process, paying particular attention to the layout and contents of a process's virtual memory. We also examine some of the attributes of a process. In later chapters, we examine further process attributes (for example, process ceredentials in Chapter 0, and process priorities and scheduling in Chapter 39). In Chapters 24 to 27, we look at how processes are created, how they terminate, and how they can be made to execute new programs.

#### 6.1 Processes and Programs

A process is an instance of an executing program. In this section, we elaborate on this definition and clarify the distinction between a program and a process. A program is a file containing a range of information that describes how to construct a process at run time. This information includes the following:

Binary format identification: Each program file includes metainformation describing the format of the executable file. This enables the kernel to interpret the remaining information in the file. Historically, two widely used formats for UNIX executable files were the original a.out ("assembler output") format and the later, more sophisticated COFF (Common Object File Format). Nowadays, most UNIX implementations (including Linus) employ the Executable and Linking Format (ELF), which provides a number of advantages over the

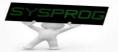

## Process Definition (1/2)

- What is a process (also called as task)?
  - ✓ Program in execution
  - ✓ Having its own memory space and CPU registers
  - Scheduling entity
  - ✓ Conflict each other for resource allocation
  - ✓ Parent-child relation (family)

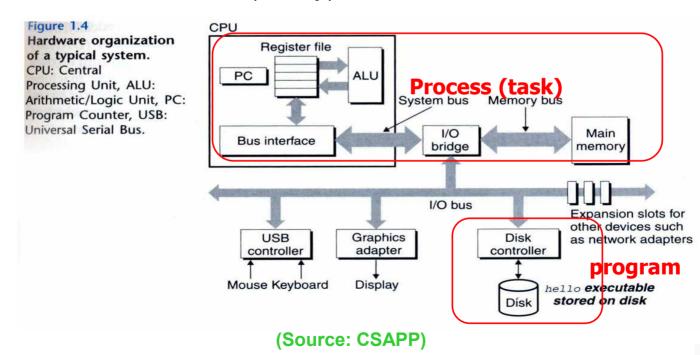

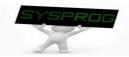

## Process Definition (2/2)

#### Related terminology

- ✓ Load
  - from disk into main memory
  - disk: file system (LN 3)
  - main memory: virtual memory (CSAPP 9, OS Course)
  - carried out by OS (e.g. page fault mechanism)
- ✓ Fetch
  - From memory into CPU
  - instruction fetch and data fetch (LN 7)
  - carried out by hardware

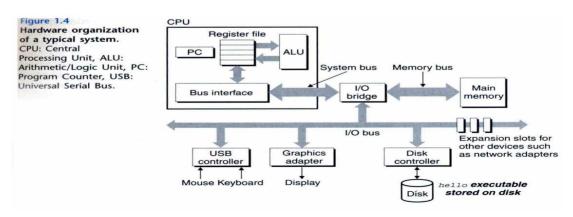

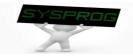

## Process Structure (1/6)

#### Conceptual structure

✓ text, data, heap, stack

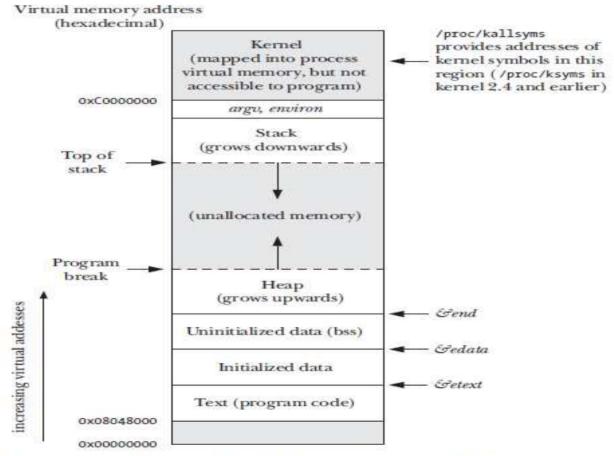

Figure 6-1: Typical memory layout of a process on Linux/x86-32

(Source: LPI)

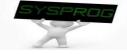

## Process Structure (2/6)

Process structure in C program: function pointer

```
/* f_pointer.c: for function pointer exercise, by choijm, choijm@dku.edu */
#include <stdio.h>
int a = 10;
int func1(int arg1)
  printf("In func1: arg1 = %d\n", arg1);
main()
  int *pa;
  int (*func_ptr)(int);
  pa = &a;
  printf("pa = %p, *pa = %d\n", pa, *pa);
  func1(3);
  func ptr = func1;
  func_ptr(5);
  printf("Bye..^^\n");
```

## Process Structure (3/6)

Process structure in C program: address printing

```
/* task struct.c: display addresses of variables and functions, choijm@dku.edu */
#include <stdlib.h>
#include <stdio.h>
int glob1, glob2;
int func2() {
  int f2 local1, f2 local2;
 printf("func2 local: \n\t%p, \n\t%p\n", &f2_local1, &f2_local2);
int func1() {
  int f1 local1, f1 local2;
  printf("func1 local: \n\t%p, \n\t%p\n", &f1 local1, &f1 local2);
 func2();
main(){
  int m local1, m local2; int *dynamic addr;
  printf("main local: \n\t%p, \n\t%p\n", &m_local1, &m_local2);
  func1();
  dynamic addr = malloc(16);
  printf("dynamic: \n\t%p\n", dynamic_addr);
  printf("global: \n\t%p, \n\t%p\n", &glob1, &glob2);
  printf("functions: \n\t%p, \n\t%p, \n\t%p\n", main, func1, func2);
```

## Process Structure (4/6)

Process structure in C program: address printing

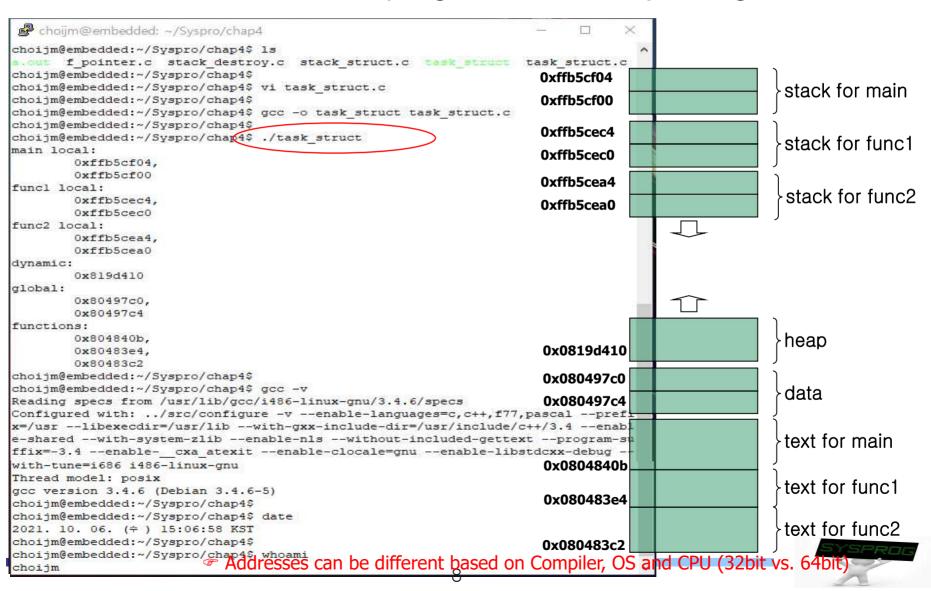

## Process Structure (5/6)

#### Summary

✓ Process: consist of four regions, text, data, stack and heap

Also called as segment or vm\_object

- ✓ Text
  - Program code (assembly language)
  - Go up to the higher address according to coding order
- ✓ Data
  - Global variable
  - Initialized and uninitialized data are managed separately (for the performance reason)
- ✓ Stack
  - Local variable, argument, return address
  - Go down to the lower address as functions invoked
- ✓ Heap
  - Dynamic allocation area (malloc(), calloc(), ...)
  - Go up to the higher address as allocated

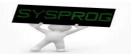

## Process Structure (6/6)

## Relation btw program and process

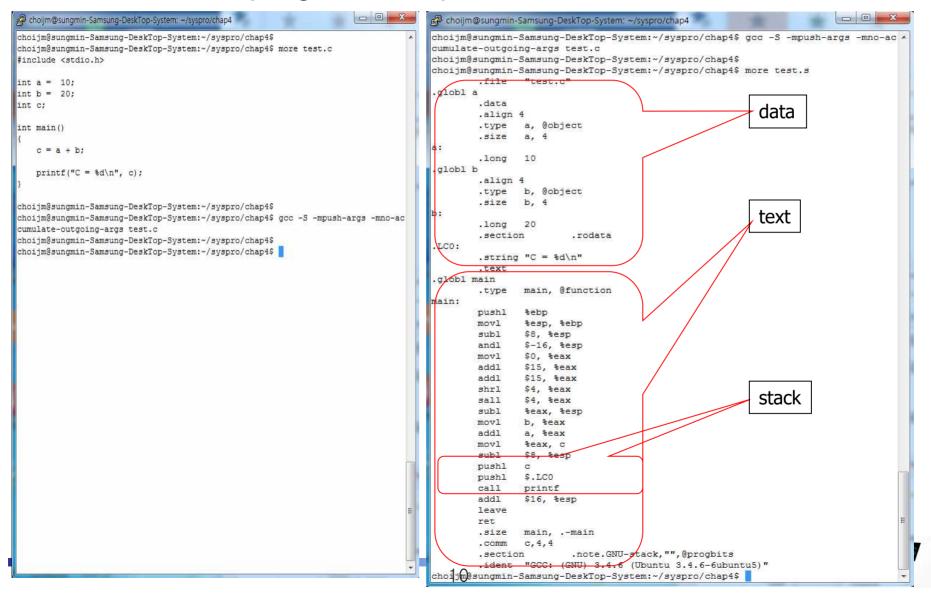

#### Process Structure in CSAPP

- Another viewpoint for process structure
  - ✓ text, data, heap, stack + shared region, kernel

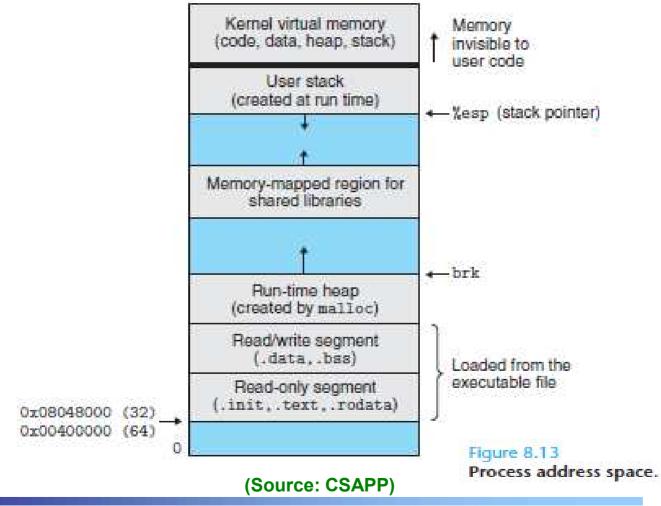

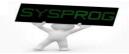

## Stack Details (1/6)

#### What is Stack?

- ✓ A contiguous array of memory locations with LIFO property
  - Stack operation: push and pop
  - Stack management: bottom and top (e.g. SS and ESP in intel)

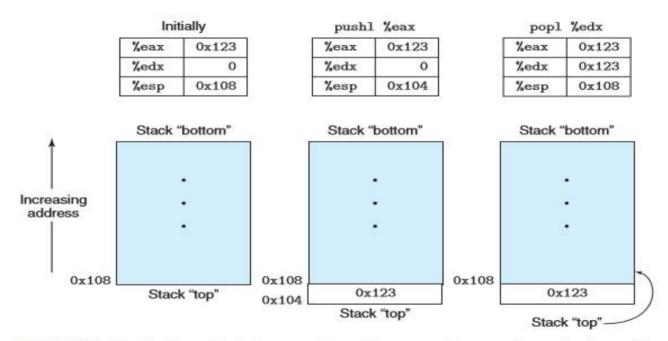

Figure 3.5 Illustration of stack operation. By convention, we draw stacks upside down, so that the "top" of the stack is shown at the bottom. IA32 stacks grow toward lower addresses, so pushing involves decrementing the stack pointer (register %esp) and storing to memory, while popping involves reading from memory and incrementing the stack pointer.

(Source: CSAPP)

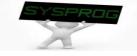

# Stack Details (2/6)

#### Stack in Intel architecture

✓ How to access Intel manual?

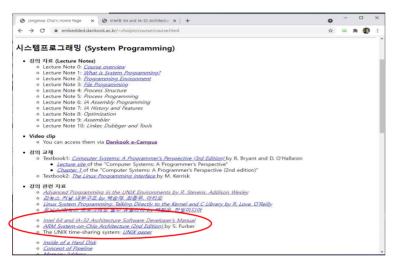

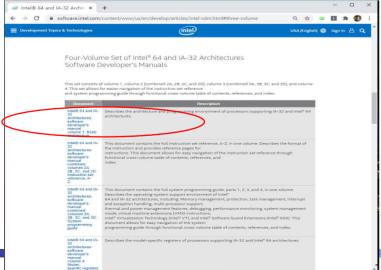

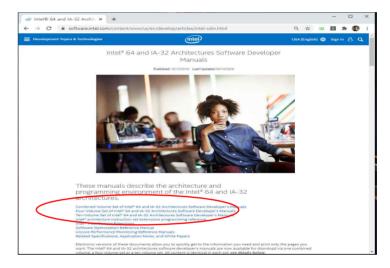

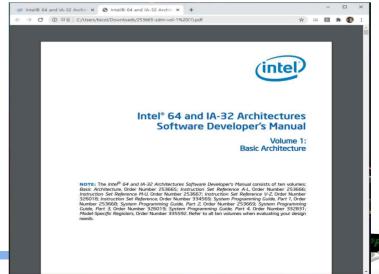

## Stack Details (3/6)

#### Stack in Intel architecture

- Real manipulation of push and pop
  - ESP (Extended Stack Pointer): pointing the top position (LN 6)
  - push: decrement the ESP and write data at the top of stack (down)
  - pop: read data from the top and increment the ESP (up)
- ✓ What are in the stack?
  - 1) argument (parameters), 2) return address, 3) local variable, ...
  - Return address: an address that returns after finishing a function (usually an address of an instruction after "call")

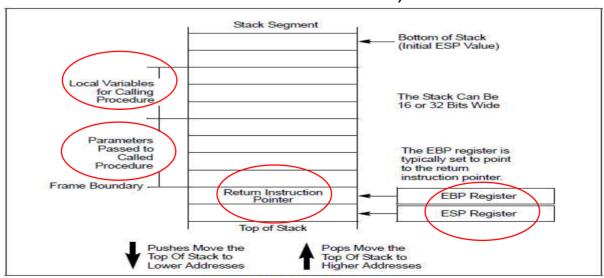

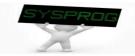

Figure 6-1. Stack Structure

## Stack Details (4/6)

#### Stack in Linux

```
arguments,
int func2(int x, int y) {
                                                                                           stack frame
  int f2 local1 = 21, f2 local2 = 22;
                                                                return address.
                                                                                            for main
                                                                local variables
  int *pointer, i;
                                                                arguments.
                                                                                            stack frame
                                                                return address.
                                                                                             for func1
                                                               local variables
void func1()
                                                                     argument 2
                                                                     argument 1
  int ret val;
  int f1 local1 = 11, f1 local2 = 12;
                                                                    return address
                                                                                           stack frame
                                                                                            for func2
                                                                      saved ebp
                                                                   local variable 1
  ret val = func2(111, 112);
  f1 local++;
                                                                   local variable 2
int main()
                      © Compiler (and version) dependent (see Appendix 2)
                      Especially, recent compiler makes use of obfuscation, where the locations
                          of local variables are changed according to program contents.
  func1();
                      But, gcc 3.* version comply with the Intel's suggestion (like this figure)
                          For lecturing purpose, gcc 3.* is more effective (Use 3.4 in this lecture note)
```

## Stack Details (5/6)

## Stack example 1

```
/* stack struct.c: stack structure analysis, by choijm. choijm@dku.edu */
#include <stdio.h>
int func2(int x, int y) {
  int f2 local1 = 21, f2 local2 = 22;
  int *pointer;
  printf("func2 local: \t%p, \t%p, \t%p\n", &f2_local1, &f2_local2, &pointer);
  pointer = &f2 local1;
  printf("\t%p \t%d\n", (pointer), *(pointer));
  printf("\t%p \t%d\n", (pointer-1), *(pointer-1));
  printf("\t%p \t%d\n", (pointer+3), *(pointer+3));
  *(pointer+4) = 333;
  printf("\ty = %d\n", y);
  return 222;
void func1() {
  int ret val, f1 local1 = 11, f1 local2 = 12;
  ret val = func2(111, 112);
main() {
  func1();
```

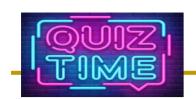

## Quiz for 6<sup>th</sup>-Week 1<sup>st</sup>-Lesson

#### Quiz

- ✓ 1. Explain the differences among 1) high-level program, 2) binary program, and 3) process.
- ✓ 2. In C language, the scope of local variables and global variables are different. Discuss the reason of the differences using the process structure.
- ✓ Due: until 6 PM Friday of this week (15<sup>th</sup>, October)

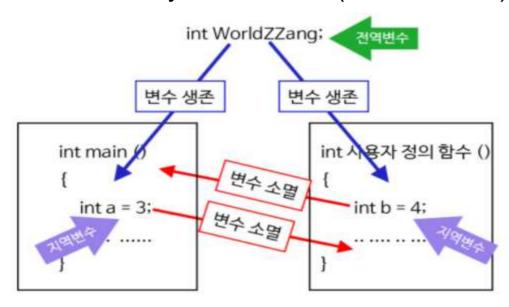

(Source: https://dasima.xyz/c-local-global-variables/)

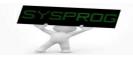

## Stack Details (6/6)

Stack example 2

```
/* stack destroy.c: 스택 구조 분석 2,9월 19일, choijm@dku.edu */
#include <stdio.h>
void f1() {
                                                                                                                                    - 0 X
                                                                      choijm@sungmin-Samsung-DeskTop-System: ~/syspro/chap4
  int i:
                                                                       void f2() {
  printf("In func1\n");
                                                                          int j, *ptr;
                                                                          printf("f2 local: \t&p, \t&p\n", &j, &ptr);
                                                                          printf("In func2 \n");
                                                                          ptr = &j:
void f2() {
                                                                          *(ptr+2) = f1;
  int j, *ptr;
  printf("f2 local: \t%p, \t%p\n", &j, &ptr);
                                                                       void f3() {
                                                                          printf("Before invoke f2()\n");
  printf("In func2 \n");
                                                                          f2();
                                                                          printf("After invoke f2()\n");
   ptr = \&j;
  *(ptr+2) = f1;
                                                                      main() {
                                                                          f3();
                                                                       choijm@sungmin-Samsung-DeskTop-System:~/syspro/chap4$
                                                                       choijm@sungmin-Samsung-DeskTop-System:~/syspro/chap4$ gcc -o stack destroy stack
void f3() {
  printf("Before invoke f2()\n");
                                                                       stack destroy.c: In function `f2':
                                                                       stack destroy.c:15: warning: assignment makes integer from pointer without a cas
  f2();
                                                                       choijm@sungmin-Samsung-DeskTop-System:~/syspro/chap4$
  printf("After invoke f2()\n");
                                                                       choijm@sungmin-Samsung-DeskTop-System:~/syspro/chap4$ ./stack destroy
                                                                      Before invoke f2()
                                                                       f2 local:
                                                                                     0xbfb829f4.
                                                                                                   0xbfb829f0
main() {
                                                                       세그멘테이션 오류 (core dumped)
                                                                      chorjm@sungmin-Samsung-DeskTop-System:~/syspro/chap4$
  f3();
                                                                       choijm@sungmin-Samsung-DeskTop-System:~/syspro/chap4$
                                                                 18
```

## Summary

- Understand the differences between process and program
- Discuss the differences among text, data, heap and stack
- Find out the details of stack structure
  - ✓ Argument passing, Return address, Local variables
  - ✓ Stack overflow
  - Exercise 1 (old homework 4): Make a program of the stack example 2 and examine its results.
    - **✓** Requirements
      - shows student's ID and date (using whoami and date)
      - overcome the segmentation fault problem
      - hand out the report that includes a snapshot and discussion

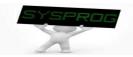

#### Snapshot for the Exercise 1

```
choijm@embedded: ~/Syspro/chap4 stack
                                                                             ×
        printf("Before invoke f2()\n");
        printf("After invoke f2()\n");
main() {
                    f3();
choijm@embedded:~/Syspro/chap4 stack$
choijm@embedded:~/Syspro/chap4 stack$ gcc -o stack destroy stack destroy.c
stack destroy.c: In function `f2':
stack destroy.c:16: warning: assignment makes integer from pointer without a cast
choijm@embedded:~/Syspro/chap4 stack$
choijm@embedded:~/Syspro/chap4 stack$ ./stack destroy
Before invoke f2()
f2 local:
                0xffd46e24.
                                0xffd46e20
In func2
In funcl
Segmentation fault (core dumped)
choijm@embedded:~/Syspro/chap4 stack$
choijm@embedded:~/Syspro/chap4 stack$ vi stack destroy.c
choijm@embedded:~/Syspro/chap4 stack$
choijm@embedded:~/Syspro/chap4 stack$ gcc -o stack destroy stack destroy.c
stack destroy.c: In function `f2':
stack destroy.c:16: warning: assignment makes integer from pointer without a cast
choijm@embedded:~/Syspro/chap4 stack$
choijm@embedded:~/Syspro/chap4 stack$ ./stack destroy
Before invoke f2()
f2 local:
                0xff9c5ab4.
                                0xff9c5ab0
In func2
In funci
After invoke f2()
choijm@embedded:~/Syspro/chap4 stack$ whoami
choijm@embedded:~/Syspro/chap4 stack$
choijm@embedded:~/Syspro/chap4 stack$ date
2021, 10, 06, (↑) 16:51:16 KST
choiim@embedded:~/Syspro/chap4 stack$
choijm@embedded:~/Syspro/chap4 stack$
```

- Assembly differences between gcc 9.\* and gcc 3.4.\*
  - ✓ Using WSL (Windows subsystem for Linux) in my computer

```
choim@LAPTOP-LR5HOQBH: /usr/bin
                                                                                                                                                                                                                                                                   Cholim@LAPTOP-LR5HOQBH:/usr/bin$ Is -1 /usr/bin/gcc*

Irwxrwxrwx 1 root root 5 Mar 20 2020 /usr/bin/gcc -> gcc-9

Irwxrwxrwx 1 root root 22 Apr 9 19:38 /usr/bin/gcc-9 -> x86_64-linux-gnu-gcc-9

Irwxrwxrwx 1 root root 8 Mar 20 2020 /usr/bin/gcc-ar -> gcc-ar-9

Irwxrwxrwx 1 root root 25 Apr 9 19:38 /usr/bin/gcc-ar-9 -> x86_64-linux-gnu-gcc-ar-9

Irwxrwxrwx 1 root root 8 Mar 20 2020 /usr/bin/gcc-nm-9 -> x86_64-linux-gnu-gcc-nm-9

Irwxrwxrwx 1 root root 25 Apr 9 19:38 /usr/bin/gcc-nm-9 -> x86_64-linux-gnu-gcc-nm-9

Irwxrwxrwx 1 root root 12 Mar 20 2020 /usr/bin/gcc-nm-1b -> gcc-nm-9

Irwxrwxrwx 1 root root 29 Apr 9 19:38 /usr/bin/gcc-ranlib-9 -> x86_64-linux-gnu-gcc-ranlib-9

Irwxrwxrwx 1 root root 29 Apr 9 19:38 /usr/bin/gcc-ranlib-9 -> x86_64-linux-gnu-gcc-ranlib-9
 choiim@LAPTOP-LR5H00BH:/usr/bin$
choiim@LAPTOP-LR5H00BH:/usr/bin& sudo apt-get install gcc-3.4
 Reading package lists... Done
 Building dependency tree
 Reading state information... Done
 The following additional packages will be installed:
    cpp-3.4 gcc-3.4-base
 Suggested packages:
    gcc-3.4-doc
 The following NEW packages will be installed:
     cpp-3.4 gcc-3.4 gcc-3.4-base
 O upgraded, 3 newly installed, O to remove and 73 not upgraded
 Need to get 3395 kB of archives.
 After this operation, 9130 kB of additional disk space will be used
Do you want to continue? [Y/n] Y
WARNING: The following packages cannot be authenticated!
gcc-3.4-base cpp-3.4 gcc-3.4
Install these packages without verification? [y/N] Y
Get:3 http://snapshot.debian.org/archive/debian/20070730T000000Z lenny/main amd64 gcc-3.4-base amd64 3.4.6-5 [164 kB] Get:3 http://snapshot.debian.org/archive/debian/20070730T000000Z lenny/main amd64 cpp-3.4 amd64 3.4.6-5 [1815 kB] Get:3 http://snapshot.debian.org/archive/debian/20070730T000000Z lenny/main amd64 gcc-3.4 amd64 3.4.6-5 [1416 kB]
 Fetched 3395 kB in 7s (459 kB/s)
 Selecting previously unselected package gcc-3.4-base.
Selecting previously unselected package gcc-3.4-base. (Reading database ... 64930 files and directories currently installed.)
Preparing to unpack .../gcc-3.4-base_3.4.6-5_amd64.deb ...
Unpacking gcc-3.4-base (3.4.6-5) ...
Selecting previously unselected package cpp-3.4.
Preparing to unpack .../cpp-3.4_3.4.6-5_amd64.deb ...
Unpacking cpp-3.4 (3.4.6-5) ...
Unpacking cpp-3.4 (3.4.6-5) ...
 Selecting previously unselected package gcc-3.4.
Preparing to unpack .../gcc-3.4_3.4.6-5_amd64.deb ...
Unpacking gcc-3.4 (3.4.6-5) ...
Unpacking gcc-3.4 (3.4.6-5)...
Setting up gcc-3.4-base (3.4.6-5)...
Setting up cpp-3.4 (3.4.6-5)...
Setting up gcc-3.4 (3.4.6-5)...
Setting up gcc-3.4 (3.4.6-5)...
Processing triggers for man-db (2.9.1-1)...
choim@LAPTOP-LR5HOOBH:/usr/bin$
choim@LAPTOP-LR5HOOBH:/usr/bin$
```

- Assembly differences between gcc 9.\* and gcc 3.4.\*
  - ✓ 1) Obfuscation, 2) Optimization, 3) CFI, ...

```
Choim@LAPTOP-LR5HOOBH: ~/Syspro/LN4
                                                                                                                                                       Choim@LAPTOP-LR5HOOBH: ~/Syspro/LN4
                                                                                                                                                                                                                       П
                                                                                                                                                                                                                             X
                                                               (6) choim@LAPTOP-LR5HOOBH: ~/Syspro/LN4
                                                                                                                                                       thoilim@LAPTOP-LR5HOOBH:~/Syspro/LN4$ more test.c.
                                                                             cholim@LAPTOP-LR5HOOBH:~/Syspro/LN4$ more test.c
                                                                                                                                                      #include <stdio.h>
        .globl main
                                                                             #include <stdio.h>
       .type main, @function
                                                                             int a = 10:
                                                                                                                                                       int b = 20;
                                                                             lint b = 20
       .cfi_startproc
                                                                                                                                                       int c
       endbr32
               4(%esp), %ecx
                                                                                                                                                       int main()
       leal
                                                                             int main()
       .cfi_def_cfa 1, 0
             $-16, %esp
                                                                                                                                                               c = a + b;
               -4(%ecx)
                                                                                                                                                               printf("C = %d\n", c);
                                                                                    printf("C = %d\m", c);
       push | %ebp
       .cfi_escape 0x10,0x5,0x2,0x75,0
                                                                                                                                                      cholim@LAPTOP-LR5HOOBH:~/Syspro/LN4$ gcc-3.4 -S test.c -m62 -mpush-a
                                                                             choiim@LAPTOP-LR5HOQBH:~/Syspro/LN4$ gcc-3.4 -S test.c -m32
               %esp. %ehp
                                                                                                                                                      lrgs -mno-accumulate-outgoing-args
       mov
                                                                             choijm@LAPTOP-LR5HOQBH: ~/Syspro/LN4$
                                                                                                                                                      choijm@LAPTOP-LR5HOOBH:~/Syspro/LN4$
choijm@LAPTOP-LR5HOOBH:~/Syspro/LN4$ more test.s
       push l
              %ehy
                                                                             choijm@LAPTOP-LR5HOOBH:~/Syspro/LN4$ more test.s
       push | %ecx
                                                                                     .file "test.c"
       .cfi_escape 0xf,0x3,0x75,0x78,0x6
                                                                                                                                                               .file "test.c"
                                                                              globl a
       .cfi_escape 0x10,0x3,0x2,0x75,0x7c
                  x86.get_pc_thunk.ax
                                                                                                                                                               .data
       call
               $ GLOBAL OFFSET_TABLE_, %eax
                                                                                     align 4
                                                                                                                                                               align 4
       addl
                                                                                     .type a, @object
               a@GOTOFF(%eax), %ecx
                                                                                                                                                                type a, @object
       mov
                                                                                     .size a, 4
       mov
               b@GOTOFF(%eax), %edx
                                                                                                                                                               .size a, 4
       add1
               %edx. %ecx
                                                                                     .long 10
               c@GOT(%eax), %edx
                                                                                                                                                               long 10
       mov
                                                                             globl b
               %ecx, (%edx)
                                                                                                                                                      globl b
       mov
               c@GOT(%eax), %edx
                                                                                     .align 4
                                                                                                                                                               .align 4
       mov
                                                                                     .type b, @object
                (%edx), %edx
                                                                                                                                                                type b, @object
       mov
                                                                                     .size b, 4
       subl
               $8. %esp
                                                                                                                                                               .size b, 4
       pushl
               %edx
                .LCO@GOTOFF(%eax), %edx
                                                                                     .long 20
                                                                                     section
                                                                                                     .rodata
       push l
                                                                                                                                                               .section
                                                                                                                                                                                .rodata
                                                                             .LCO:
       mov
               %eax, %ebx
       call
               printf@PLT
                                                                                     .string "C = %d\n"
                                                                                                                                                                .string "C = %d\n"
               $16. %esp
       addI
                                                                                      .text
                                                                                                                                                                text
               $0, %eax
                                                                             .globl main
       mov
                                                                                                                                                      globl main
               -8(%ebp), %esp
       leal
                                                                                     .type main, @function
                                                                                                                                                               .type
                                                                                                                                                                      main, @function
               %ecx
                                                                             main:
                                                                                                                                                      main:
       .cfi_restore
                                                                                            %ehp
                                                                                                                                                               push l
                                                                                                                                                                       %ebp
       .cfi_def_cfa 1, 0
                                                                                            %esp, %ebp
                                                                                                                                                                       %esp, %ebp
                                                                                                                                                               mov
       popl %ebx
                                                                                                                                                               subl
                                                                                                                                                                       $8 %esp
       .cfi_restore 3
                                                                                             $-16, %esp
                                                                                                                                                                       $-16, %esp
                                                                                     andl
               %ebp
       pop
                                                                                                                                                                       $0, %eax
                                                                                             $0. %eax
                                                                                     mov
       .cfi_restore 5
                                                                                                                                                               add1
                                                                                                                                                                       $15, %eax
                                                                                            $15, %eax
             -4(%ecx), %esp
                                                                                                                                                                       $15, %eax
                                                                                                                                                               add1
                                                                                             $15, %eax
       .cfi_def_cfa 4, 4
                                                                                                                                                                       $4. %eax
                                                                                                                                                               shrl
                                                                                     shrl
                                                                                                                                                                       $4. %eax
                                                                                                                                                               sall
                                                                                             $4. %eax
                                                                                     sall
       .cfi_endproc
                                                                                                                                                               subl
                                                                                                                                                                       %eax, %esp
                                                                                     subl
                                                                                             %eax, %esp
                                                                                                                                                                       b. %eax
                                                                                            b, %eax
        .size main, .-main
                                                                                                                                                               add1
                                                                                     addl
                                                                                             a, %eax
                        .text.__x86.get_pc_thunk.ax,"axG",@progbits
        .section
                                                                                                                                                                       %eax. c
                                                                                                                                                               mov
                                                                                     mov
                                                                                             %eax. c
_x86.get_pc_thunk.ax.comdat
                                                                                                                                                                       $8, %esp
                                                                                                                                                               subl
                                                                                     mov
                                                                                             c, %eax
       .glob1 __x86.get_pc_thunk.ax
                                                                                                                                                               push
                                                                                             %eax, 4(%esp)
        .hidden __x86.get_pc_thunk.ax
                                                                                                                                                                       $.LCO
.type __x86.get_pc_thunk.ax, @function
_x86.get_pc_thunk.ax;
                                                                                                                                                               push l
                                                                                     mov
                                                                                                                                                                       printf
                                                                                     call
                                                                                                                                                               add1
                                                                                                                                                                       $16, %esp
                                                                                     leave
                                                                                                                                                               leave
        .cfi_startproc
                                                                                                                                                               ret
                                                                                     .size main. .-main
       movl (%esp), %eax
                                                                                                                                                                     main, .-main
                                                                                     .comm c,4,4
                                                                                                                                                                .comm c,4,4
                                                                                                     .note.GNU-stack,"",@progbits
                                                                                     .section .note.GNU-stack,"",@progbit
.ident "GCC: (GNU) 3.4.6 (Debian 3.4.6-5)"
       .cfi_endproc
                                                                                                                                                                                 .note.GNU-stack,"",@progbits
                                                                                                                                                               .section .note.GNU-stack,"",@progbit
.ident "GCC: (GNU) 3.4.6 (Debian 3.4.6-5)"
                                                                                    @LAPTOP-LR5HOOBH: ~/Syspro/LN4$
         ident "GCC: (Ubuntu 9.3.0-10ubuntu2) 9.3.0"
                                                                                                                                                           im@LAPTOP-LR5HOOBH:~/Syspro/LN4$
```

- Assembly differences between 32-bit and 64-bit CPU
  - √ 1) Register (eax vs rax), 2) PIC, 3) Argument passing, 4) ...
  - ✓ We will discuss further in LN6 and LN9

```
Choiim@LAPTOP-LR5HOQBH: ~/Syspro/LN4
choiim@LAPTOP-LR5HOQBH:~/Syspro/LN4$
choim@LAPTOP-LR5HOQBH:~/Syspro/LN4$ more test.c
#include <stdio.h>
int a = 10:
int b = 20
int c;
int main()
       printf("C = %d\m", c);
choiim@LAPTOP-LR5HOQBH:~/Syspro/LN4$
choiim@LAPTOP-LR5HOQBH:~/Syspro/LN4$ gcc -S -o test64.s test.c -m64
choilm@LAPTOP-LR5HOQBH:~/Syspro/LN4$
choim@LAPTOP-LR5HOQBH:~/Syspro/LN4$ gcc -S -o test32.s test.c -m32
choijm@LAPTOP-LR5HOQBH:~/Syspro/LN4$
choiim@LAPTOP-LR5HOQBH:~/Syspro/LN4$ gcc -v
Using built-in specs.
COLLECT GCC=acc
COLLECT_LTO_WRAPPER=/usr/lib/gcc/x86_64-linux-gnu/9/lto-wrapper
OFFLOAD_TARGET_NAMES=nvptx-none:hsa
OFFLOAD TARGET DEFAULT=1
Target: x86_64-linux-gnu
Configured with: ../src/configure -v --with-pkgversion='Ubuntu 9.3.0-1
Oubuntu2' --with-bugurl=file:///usr/share/doc/gcc-9/README.Bugs --enab
le-languages=c.ada.c++.go.brig.d.fortran.objc.obj-c++.gm2 --prefix=/us
 r --with-gcc-major-version-only --program-suffix=-9 --program-prefix=x
86 64-linux-anu- --enable-shared --enable-linker-build-id --libexecdir
/usr/lib --without-included-gettext --enable-threads=posix --libdir=
usr/lib --enable-nls --enable-clocale=qnu --enable-libstdcxx-debug --e
nable-libstdcxx-time=yes --with-default-libstdcxx-abi=new --enable-gnu
-unique-object --disable-vtable-verify --enable-plugin --enable-defaul
t-pie --with-system-zlib --with-target-system-zlib=auto --enable-objc-
gc=auto --enable-multiarch --disable-werror --with-arch-32=i686 --with
-abi=m64 --with-multilib-list=m32.m64.mx32 --enable-multilib --with-tu
ne=generic --enable-offload-targets=nvptx-none,hsa --without-cuda-driv
er --enable-checking=release --build=x86 64-linux-gnu --host=x86 64-li
nux-gnu --target=x86_64-linux-gnu
Thread model: posix
acc version 9.3.0 (Ubuntu 9.3.0-10ubuntu2)
choijm@LAPTOP-LR5HOQBH:~/Syspro/LN4$
```

```
O choiim@LAPTOP-LR5HOQBH: ~/Svspro/LN4
        comm c 4 4
        .section
                        rodata
.LCO:
        .string "C = %d₩n
        .globl main
               main, @function
        .type
main:
.LFB0:
        .cfi_startproc
       endbr32
               4(%esp), %ecx
        .cfi def cfa 1. 0
       andl
               $-16. %esp
       nushl
               -4(%ecx)
               %ebp
        .cfi_escape 0x10,0x5,0x2,0x75,0
       movl
               %esp. %ebp
               %ebx
       pushl
       push! %ecx
        .cfi_escape 0xf,0x3,0x75,0x78,0x6
        .cfi escape 0x10.0x3.0x2.0x75.0x7c
       cal
                  _x86.get_pc_thunk.ax
                $_GLOBAL_OFFSET_TABLE_, %eax
       add
                a@GOTOFF(%eax), %ecx
       mov
                b@GOTOFF(%eax), %edx
       mov
                c@GOT(%eax), %edx
       mov
                %ecx. (%edx)
       mov
                c@GOT(%eax), %edx
       mov
                (%edx). %edx
       mov
       sub
                $8, %esp
       pushl
                %edx
                .LCO@GOTOFF(%eax), %edx
        leal
               %edx
       pushl
                %eax, %ebx
       movl
               printf@PLT
       call
                $16. %esp
       addl
               $0. %eax
       mov
               -8(%ebp), %esp
               %ecx
        .cfi_restore 1
        .cfi_def_cfa 1, 0
               %ebx
       popl
```

```
Ochoiim@LAPTOP-LR5HOOBH: ~/Svspro/LN4
        .align 4
        .type a, @object
       .size a. 4
              10
        . long
       .globl b
        .align 4
       .type b, @object
        .size b. 4
        .comm c.4.4
        .section
                        .rodata
        .string "C = %d\n'
       .text
        .type main, @function
.LFB0:
        .cfi startproc
       endor64
       pusha %rbp
       .cfi_def_cfa_offset 16
        .cfi_offset 6, -16
             %rsp, %rbp
        .cfi_def_cfa_register 6
              a(%rip), %ed
       movI
              b(%rip), %ea
       movI
               %eax, c(%rip)
               c(%rip), %eax
                .LCO(%rip), %rdi
               printf@PLT
              %rbp
       .cfi def cfa 7. 8
        .cfi_endproc
LFE0
        .size main, .-main
 test64.s" line 47
```

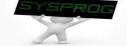

#### Another code for process structure

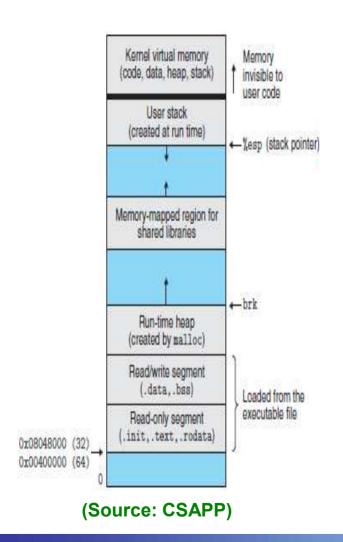

Listing 6-1: Locations of program variables in process memory segments

```
proc/mem segments.c
#include <stdio.h>
#include <stdlib.h>
char globBuf[65536];
                                /* Uninitialized data segment */
int primes[] = { 2, 3, 5, 7 }; /* Initialized data segment */
static int
square(int x)
                                /* Allocated in frame for square() */
                                /* Allocated in frame for square() */
    int result:
    result = x * x;
    return result;
                                /* Return value passed via register */
static void
doCalc(int val)
                                /* Allocated in frame for doCalc() */
    printf("The square of %d is %d\n", val, square(val));
    if (val < 1000) {
                                /* Allocated in frame for doCalc() */
        int t;
        t = val * val * val;
        printf("The cube of %d is %d\n", val, t);
                                /* Allocated in frame for main() */
main(int argc, char *argv[])
                                /* Initialized data segment */
    static int key = 9973;
    static char mbuf[10240000]; /* Uninitialized data segment */
                                /* Allocated in frame for main() */
    char *p;
    p = malloc(1024);
                                /* Points to memory in heap segment */
    doCalc(key);
    exit(EXIT_SUCCESS);
                              (Source: LPI)
                                                                  proc/mem segments.c
```